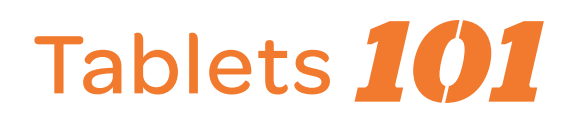

## Introduction to the Tablet Layout

The tablet has a number of external buttons and features. Some of these have more than one use. For instance, the **SLEEP/WAKE** button has one function for a single press, and another function for a long press. Let's dive in and learn the parts, terminology, and function of the tablet's exterior layout Your tablet may differ slightly depending on the model.

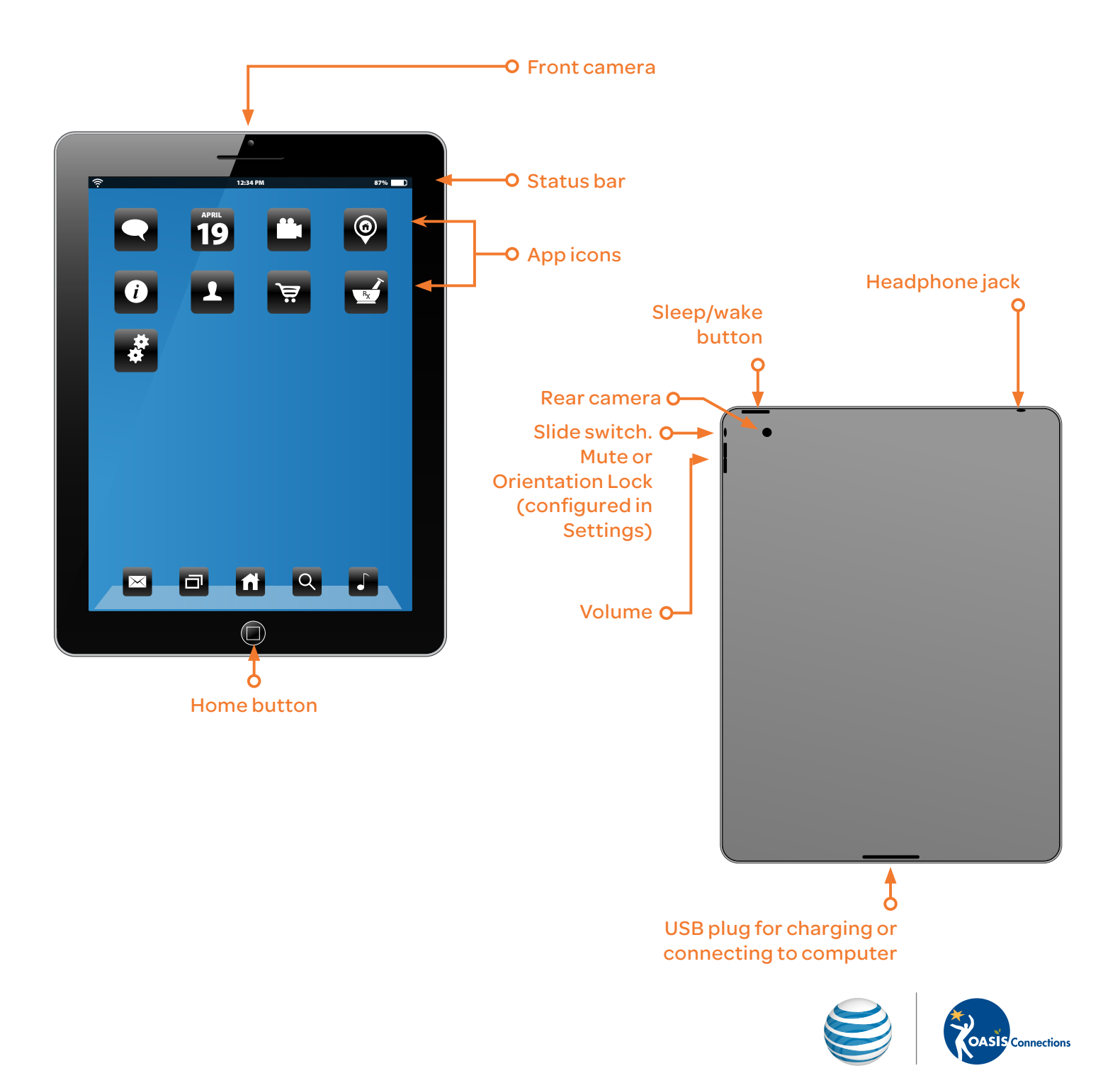

## To turn on your tablet:

Press and hold the **SLEEP/WAKE** button screen. After about one minute, the tablet will be ready for use. You'll know because the screen will be lit.

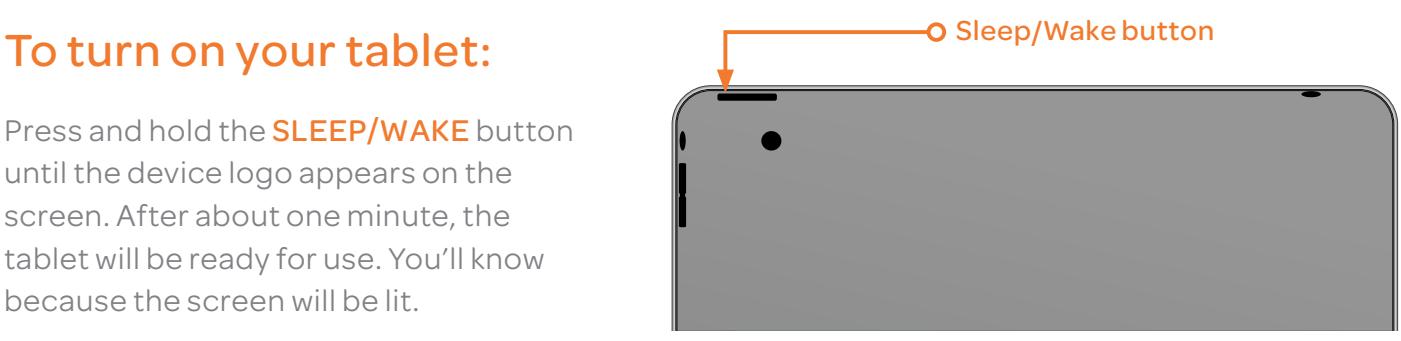

## To lock your tablet:

Press the **SLEEP/WAKE** button briefly. The screen will go dark. A locked tablet uses very little power, but is able to still receive updates, email, play music, and sound a wake up alarm. Your device will also lock automatically if unused for a set number of minutes. The auto-lock time is configurable in SETTINGS >GENERAL> AUTO-LOCK.

## *helpful hints:*

Remember the **HOME** button. It'll always take you back Home!

The side switch is normally used to mute the tablet, but can be configured to lock screen orientation instead. Go to SETTINGS > GENERAL > USE SIDE SWITCH TO: and choose LOCK ROTATION.

Need help remembering all of your passwords online? Download a secure password manager app to keep usernames and passwords for various accounts in one location.

Did you know tablets come with preloaded apps like a calendar, maps and more? Some other useful apps include:

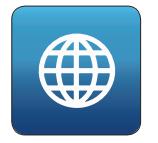

WEB BROWSER: To access and surf the internet

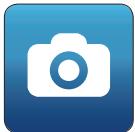

CAMERA: To take pictures with your tablet

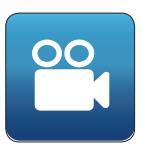

VIDEO CHAT: To make video calls

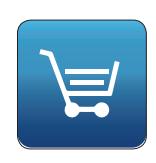

APP MARKETPLACE: To download new apps

You can also access your email on tablets, but first, you must add your account. To add an account, go to SETTINGS > MAIL, CONTACTS, CALENDAR > ADD ACCOUNT. Select your email provider from the menu list that automatically appears and provide the required information (including email address and password) to configure your account.

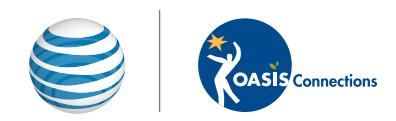